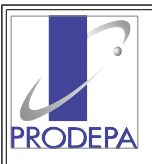

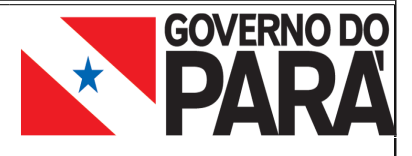

## **Prodepa – Emulador – Manual de instalação – Julho/2017**

O obejtivo do Prodepa-Emulador é acessar as aplicações escritas em Natural/Adabas hospedados nos servidores da Prodepa e somente através da rede intranet do estado 10.x.x.x, ou através de VPN segura.

O Prodepa-Emulador é uma versão configurada de emulador 'Kitty' que é um 'fork' do emulador 'Putty'. Voltado exclusivamente para computadores com Windows.

Para baixar o executável, acesse o site '**www.prodepa.pa.gov.br/prodepa-emulador**' e escolha a opção de Downloads. Clique 2 vezes no 'Prodepa-emulador.exe'.

1 - Após receber e localizar o arquivo 'Prodepa-emulador.exe' clique 2 vezes e a instalação se iniciará;

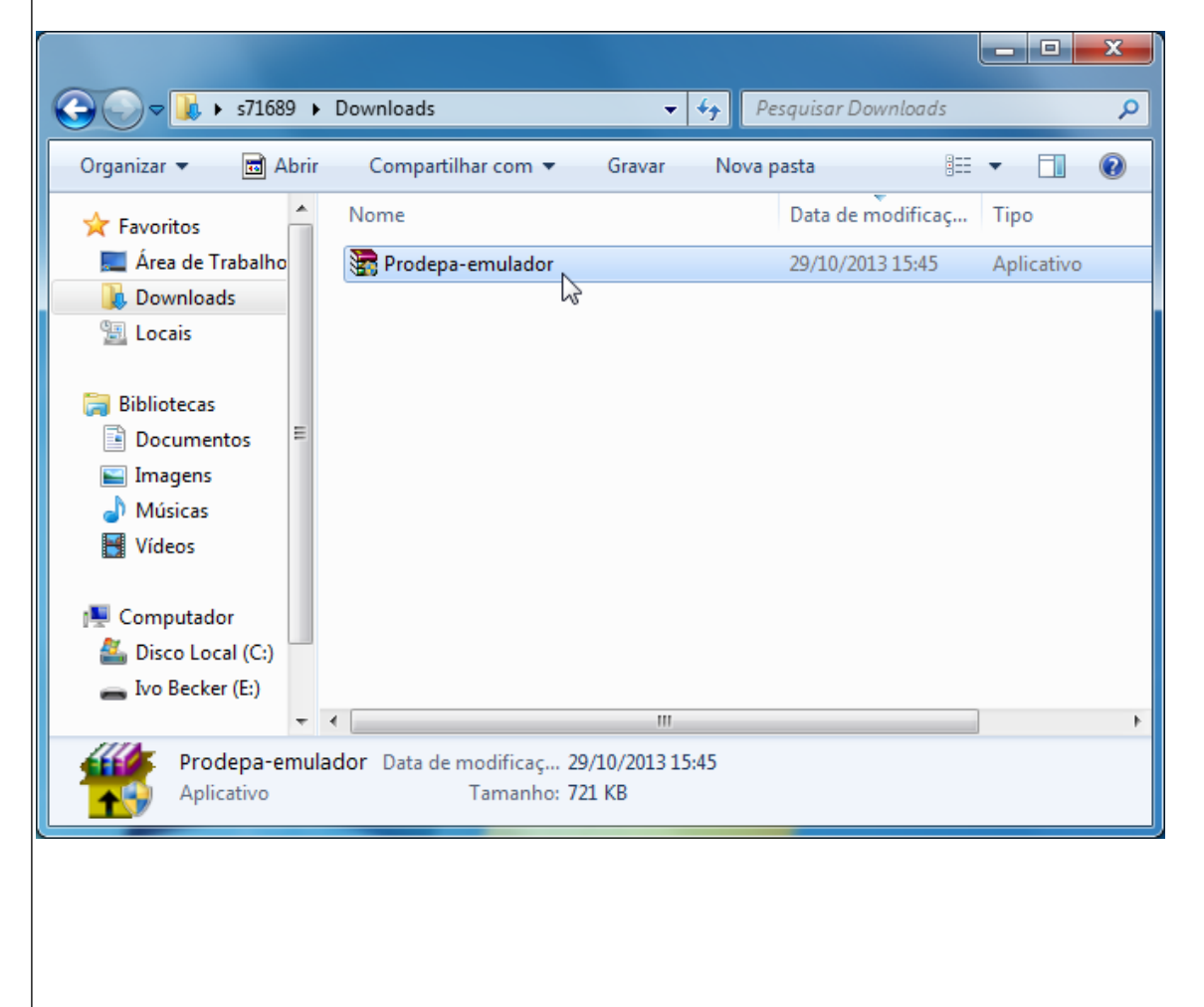

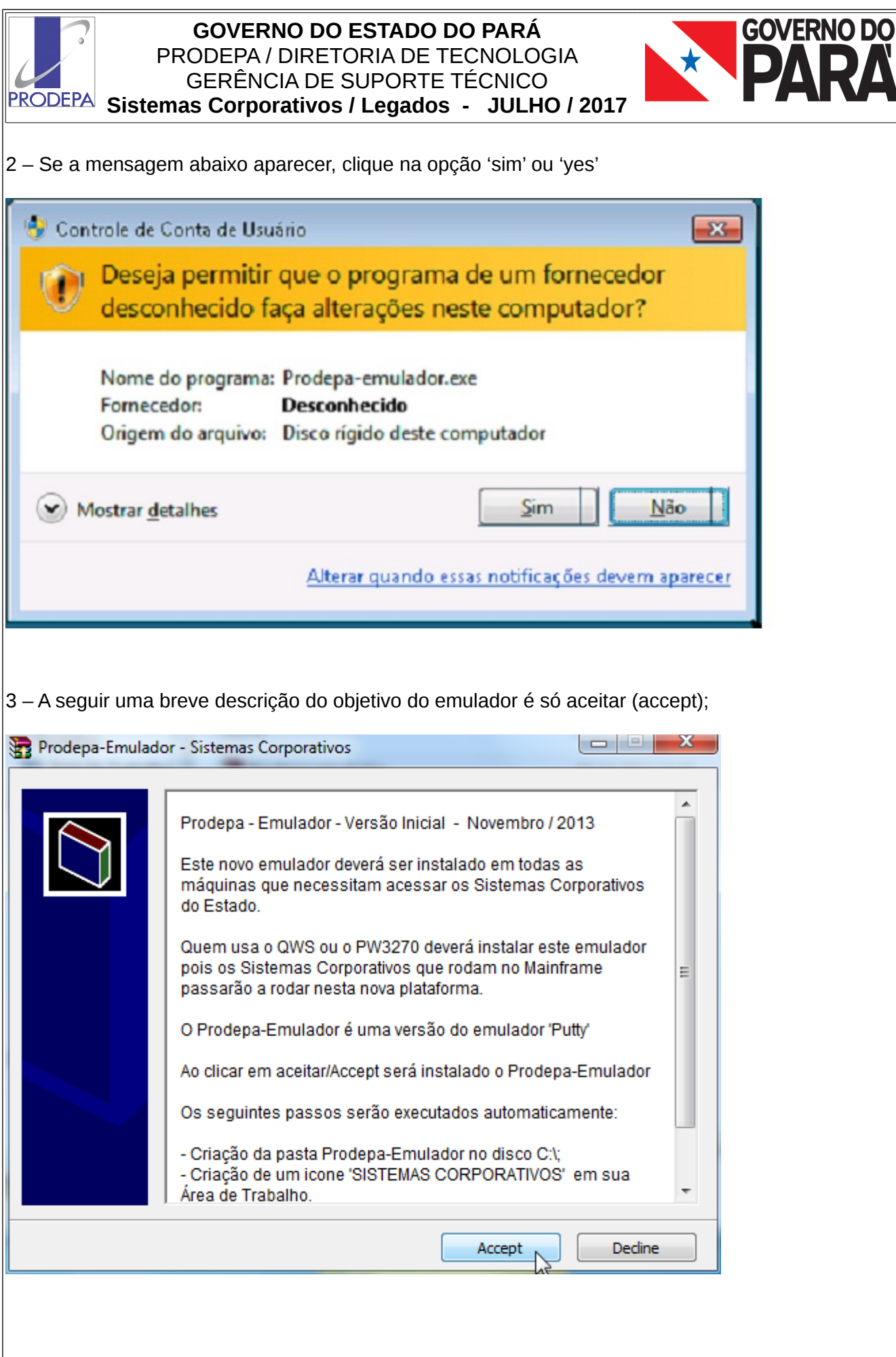

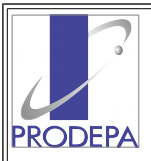

## **GOVERNO DO ESTADO DO PARÁ** PRODEPA / DIRETORIA DE TECNOLOGIA GERÊNCIA DE SUPORTE TÉCNICO **PRODEPA** Sistemas Corporativos / Legados - JULHO / 2017

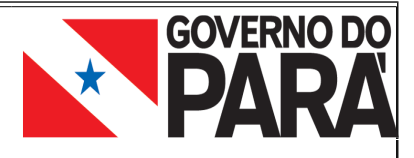

4 – Na tela abaixo, clique em 'Install' que o emulador será rapidamente instalado;

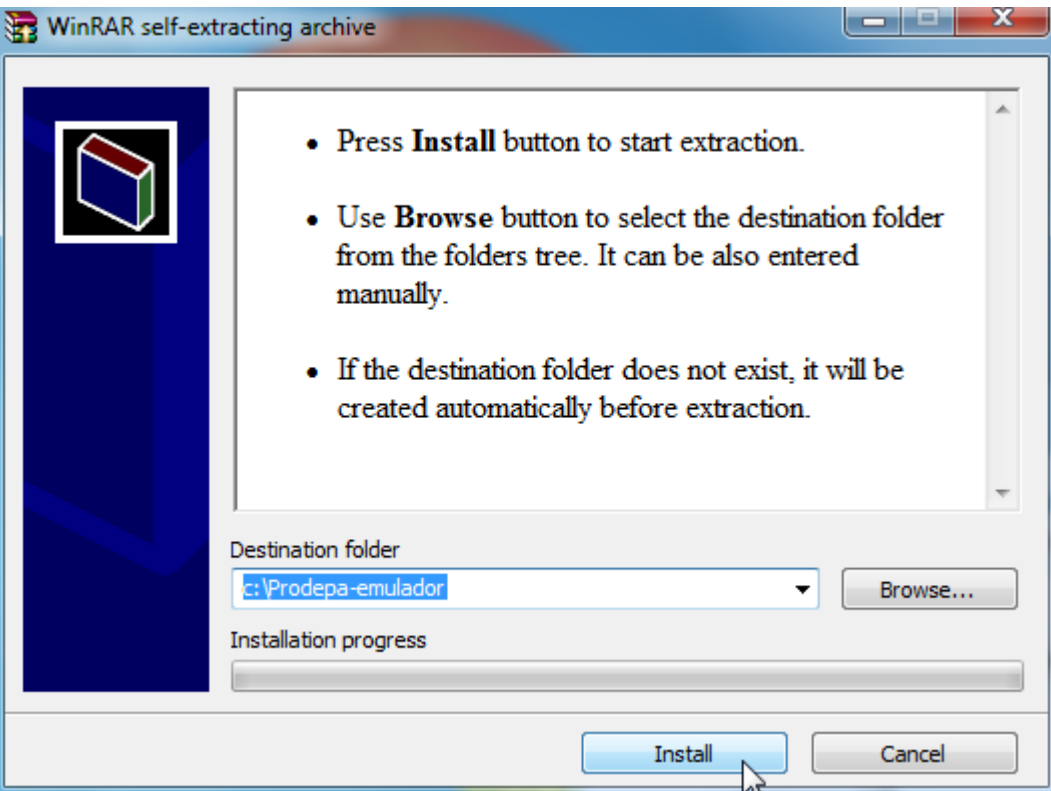

5 – Deverá aparecer o ícone abaixo em sua área de trabalho/Desktop, clique no mesmo e terá a tela de acesso as aplicações, conforme a seguir:

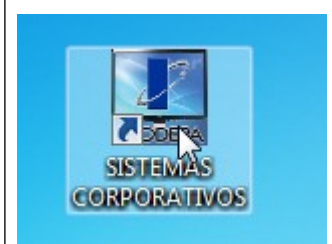

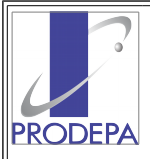

## **GOVERNO DO ESTADO DO PARÁ** PRODEPA / DIRETORIA DE TECNOLOGIA GERÊNCIA DE SUPORTE TÉCNICO **PRODEPA** Sistemas Corporativos / Legados - JULHO / 2017

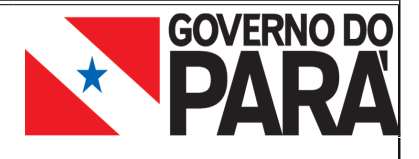

6 – Após clicar no icone acima, teremos a tela abaixo para escolha da Aplicações: Fazendo uma analogia com o QWS temos o G1 – Producao Geral

Para sair desta tela teclar 0 e enter.

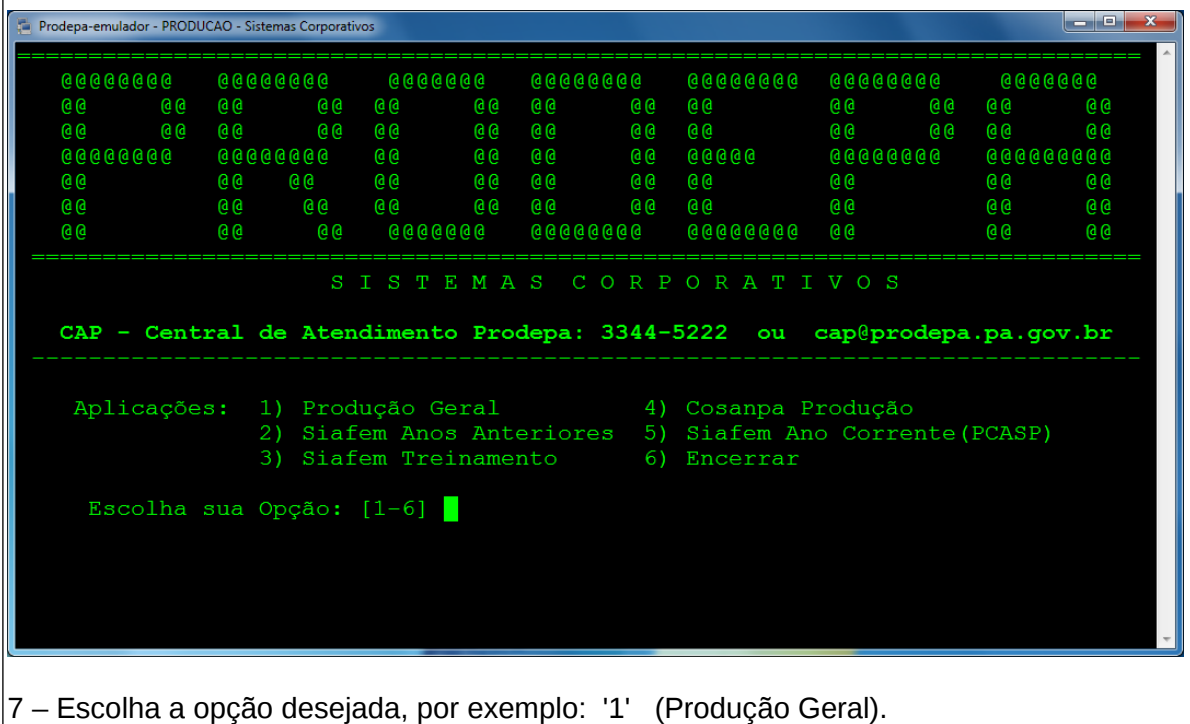

Será apresentada a tela abaixo, daqui para frente não muda. Aviso: Para sair desta tela tecle <ESC> e para imprimir a tela tecle <F12>.

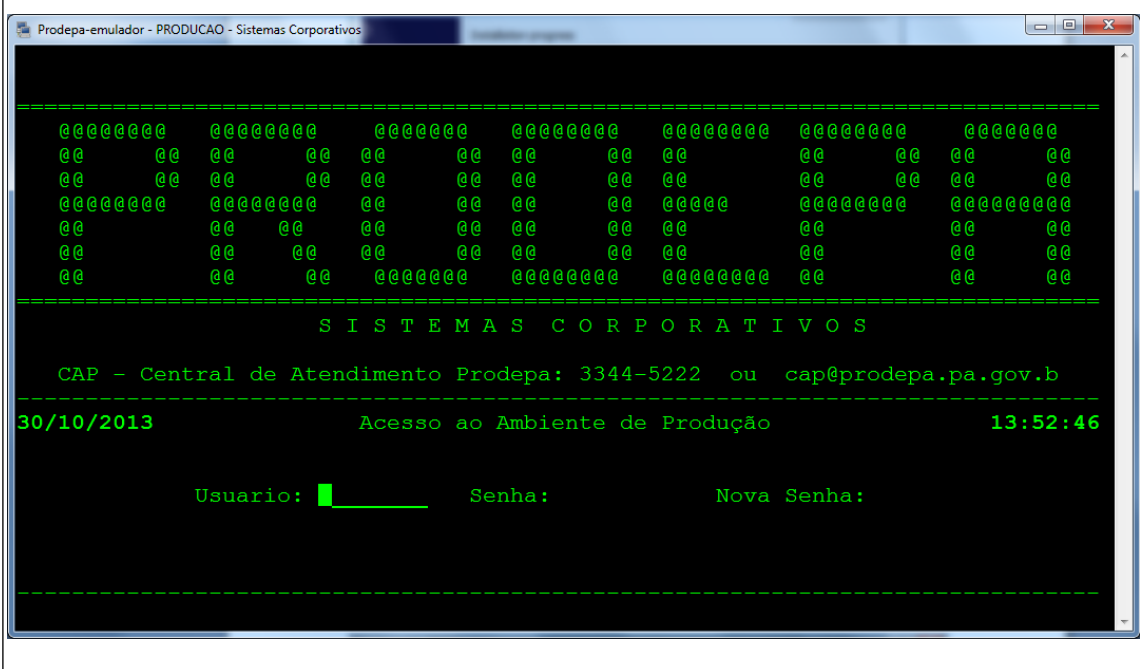

 Ivo Becker analista de suporte/sistemas legados